# UIKTNT

**UPORABA INFORMACIJSKO** - KOMUNIKACIJSKIH **TEHNOLOGIJ V NARAVOSLOVJU IN TEHNIKI** 

> Doc. dr. Mojca Ciglarič, UL FRI As. Vida Groznik, UL FRI As. Dr. Darko Pevec, UL FRI

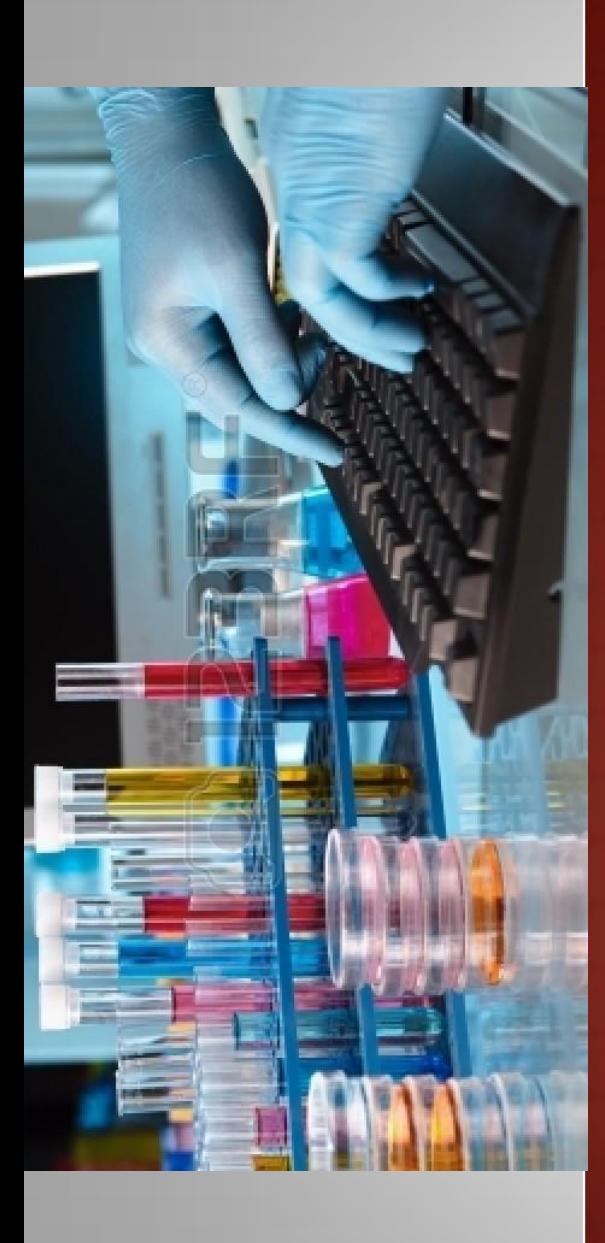

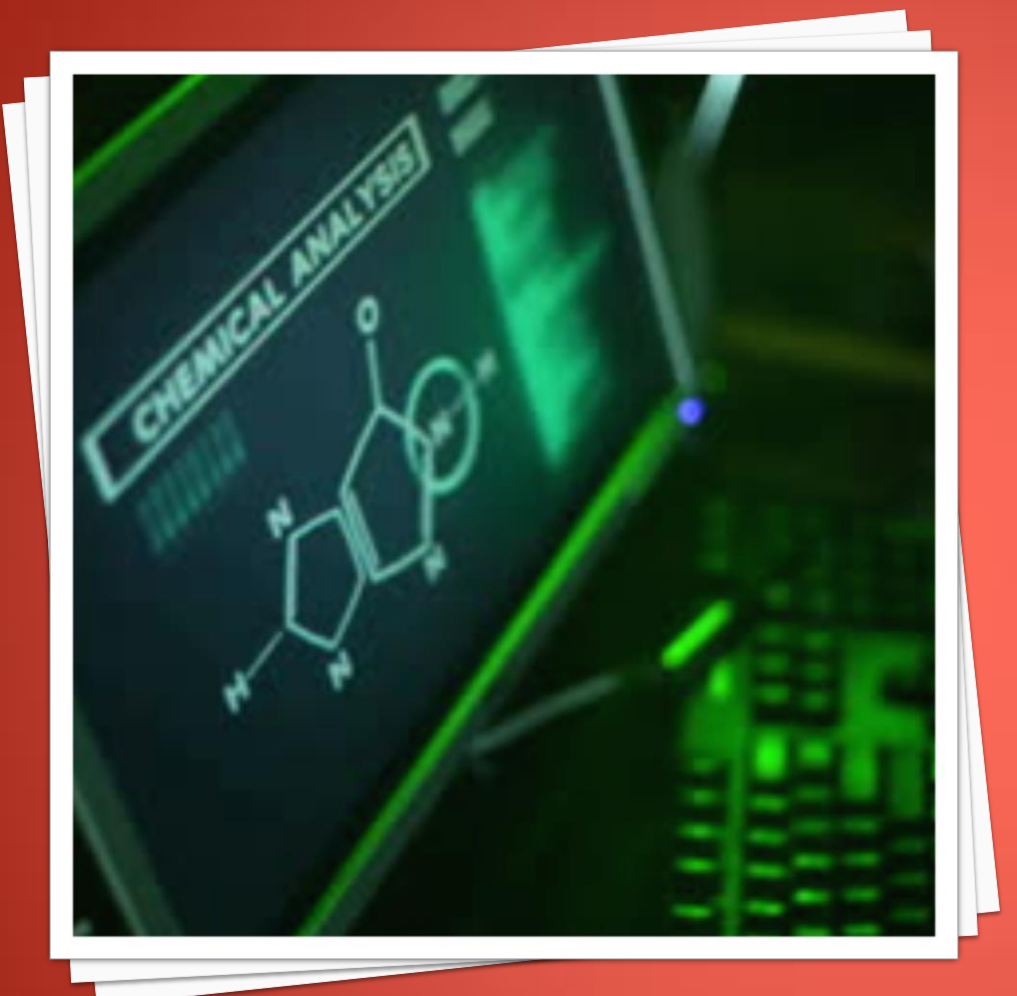

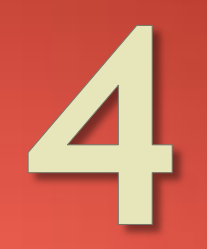

UPORABNIŠKA PROGRAMSKA **OPREMA** 

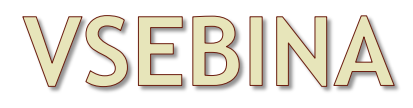

- Uvod
- **Delitev**
- **Licenciranje**
- **Registracija**
- **Različice**
- Distribucija
- Namestitev in dokumentacija
- Uporabniški vmesniki
- **Skupine programske opreme**

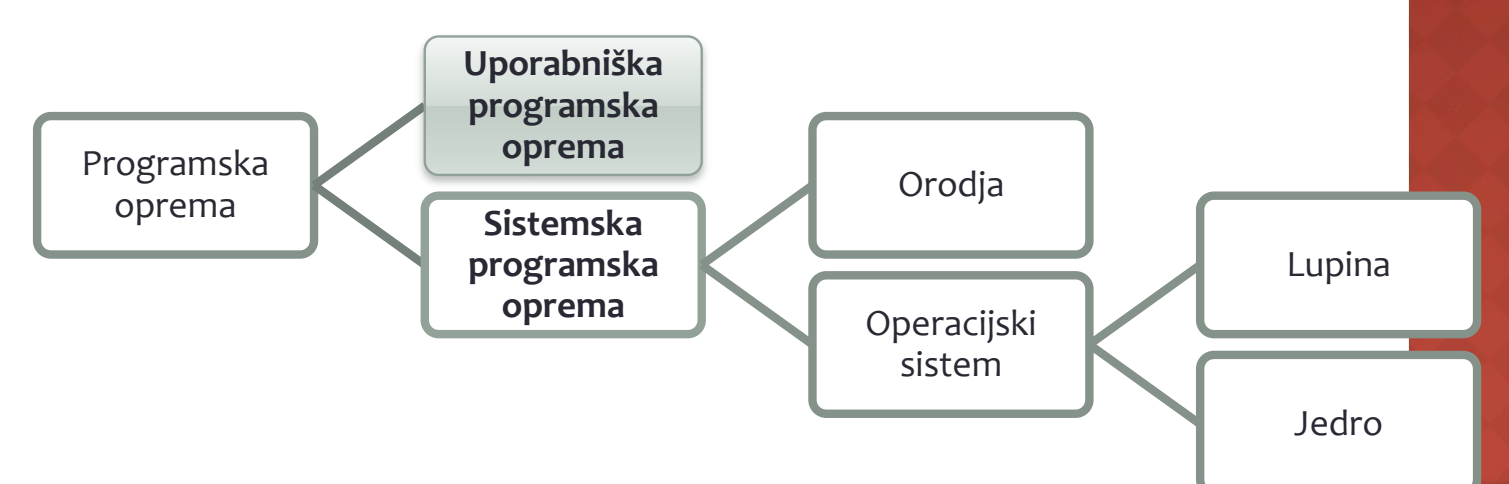

- Uporabniško programsko opremo sestavljajo programi, ki za uporabnika izvajajo določene naloge.
- Uporabljamo jo za:
	- delo z besedili,
	- grafiko in multimedijskimi vsebinami,
	- kot poslovno orodje za povečevanje produktivnosti,
	- v pomoč pri gospodinjstvu,
	- osebnih financah ali
	- izobraževanju in
	- tudi vsak dan bolj kot orodje za komunikacijo.

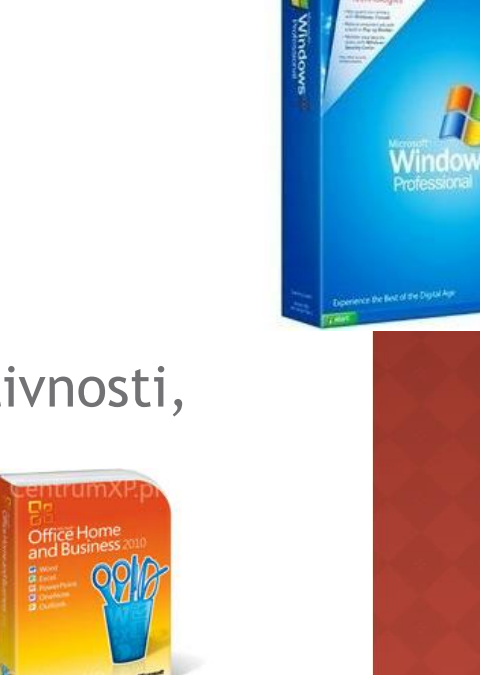

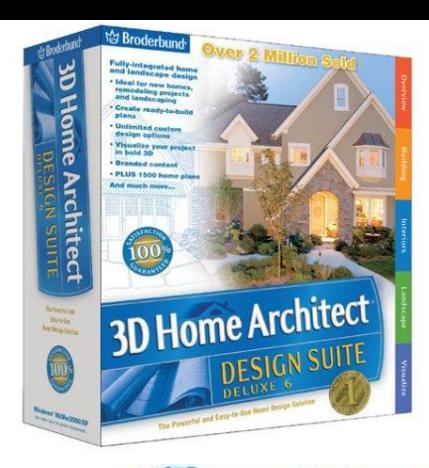

# UVOD: DELITEV PO NAMENU

### Horizontalna programska oprema

- je namenjena širokemu spektru organizacij in končnim potrošnikom za
	- povečevanje ustvarjalnosti in učinkovitosti dela
	- predstavljanje rezultatov na bolj izrazen in učinkovit način.
- primeri:
	- urejevalniki besedil,
	- programi za delo s preglednicami,
	- podatkovne baze,
	- o elektronska pošta,
	- internetni brskalniki,
	- programi za izdelavo davčnih napovedi.

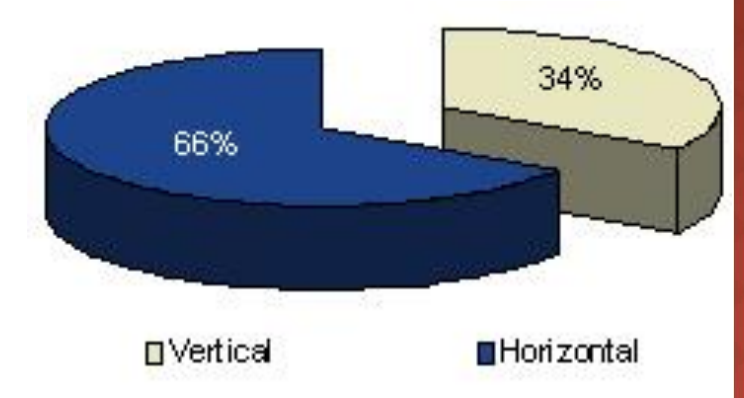

# UVOD: DELITEV PO NAMENU

### Vertikalna programska oprema

- namenjena je točno določeni organizaciji za
	- pokrivanje večine informacijskih potreb organizacije
		- nakup in vhodna kontrola surovin,
		- planiranje proizvodnje,
		- kontrola izdelkov,
		- prodaja, računovodstvo, analitične obdelave, potrebe vodstva
	- povečevanje produktivnosti
- primeri:
	- o SAP/R3,
	- Navision,
	- o Oracle.

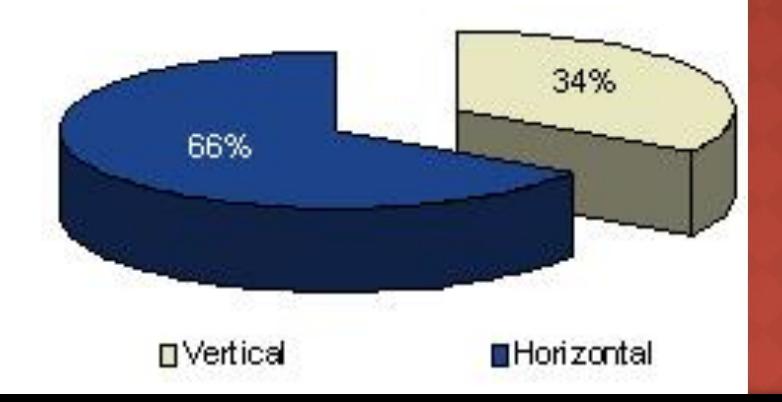

# UVOD: DELITEV PPP

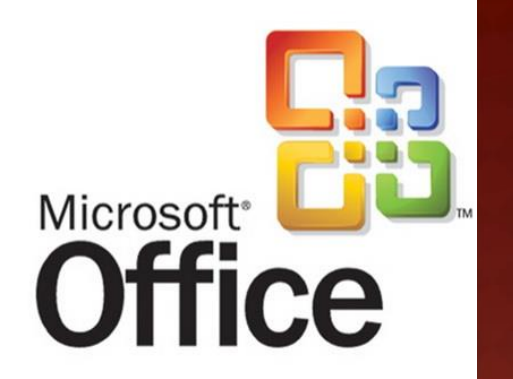

- Plačljiva programska oprema
	- je zaščitena z avtorskimi pravicami (ang. copyright),
	- za njeno uporabo je potrebno plačevati.
	- Avtorske pravice
		- Materialne avtorske pravice dajejo avtorju monopol nad posameznimi oblikami izkoriščanja avtorskega dela
			- pravica do reprodukcije,
			- pravica do javnega izvajanja
			- …
		- Avtor svoje materialne interese uresniči tako,
			- da sam izkorišča svoje delo ob izključitvi vseh drugih, ali
			- da dopusti izkoriščanje svojega dela komu drugemu proti plačilu.

# UVOD: DELITEV PPP

### Preizkusna programska oprema

- je avtorsko zaščitena in jo je treba plačati,
- **Parich nakupom jo lahko preizkusimo.**
- Običajno jo pretočimo iz spleta
- Pojavlja se več načinov omejevanja neregistriranih verzij
	- popolna funkcionalnost, vendar omejen čas delovanja,
	- omejena funkcionalnost, delovanje ni časovno omejeno,
	- popolna funkcionalnost z nadležnimi pogovornimi okni, …
- Pogodba o nakupu med programerjem in uporabnikom je
	- neformalna, zgrajena na medsebojnem zaupanju.

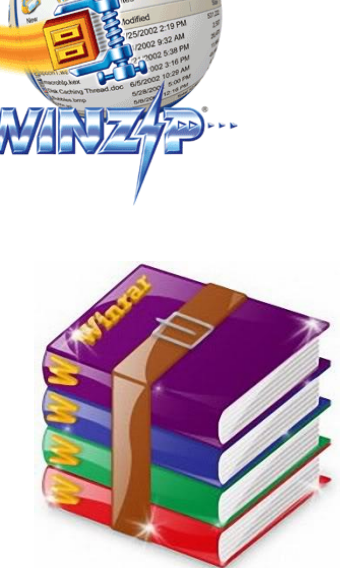

# UVOD: DELITEV PPP

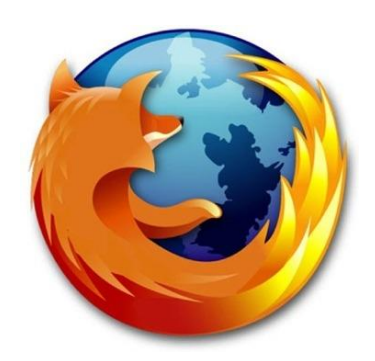

### Prosta programska oprema

- Javna licenca GPL (ang. general public licence) ne varuje avtorja programa, temveč proces nastajanja prostega programja,
	- program mora biti dostopen v izvorni kodi,
	- program je dovoljeno spreminjati, izvedeni program se sme razširjati pod enakimi pogoji kot izvirnik,
	- uporabniku dovoljuje uporabo, razmnoževanje (brezplačno ali prodaja!), razširjanje, razumevanje, spreminjanje in izboljševanje programa
	- avtor ni upravičen do odškodnine
- Javna programska oprema (ostalo) ni podvržena javni licenci GPL
	- odločitev avtorja kakšne so zahteve za razmnoževanje, kako je s programsko kodo, …

# UVOD: LICENCIRANJE

- Programska licenca je dogovor med uporabnikom in proizvajalcem programske opreme glede pravic uporabe
	- kupec ne dobi izvorne kode programa in zato ni njegov lastnik, dobi pa licenco za uporabo,
	- licenca natančno opredeljuje način uporabe programske opreme.

### Tipi programskih licenc:

- programska oprema v škatli s priloženim medijem (CD ali DVD), ki običajno dovoljuje namestitev na enem samem računalniku,
- programska oprema nameščena na trdem disku novega računalnika – licenca OEM (ang. Original Equipement Manufacturer licence)
- večuporabniška licenca (volume licence)
	- načini licenciranja:
		- na število namestitev (ang. per installation, per processor) ali
		- na število hkratnih uporabnikov (ang. concurrent users, client access).
	- način plačevanja:
		- trajna -- enkraten nakup
		- obnovljiva -- letno plačevanje prispevka

# UVOD: REGISTRACIJA

### Po namestitvi možnost registracije, s katero

 proizvajalcu pošljemo nekaj podatkov o sebi, predvsem navade pri uporabi računalnika.

### **⊙** Prednosti

- **EXA** zanalizo podatkov se nam proizvajalec z novimi produkti bolj približa.
- Redno smo obveščeni o novih verzijah in popravkih.

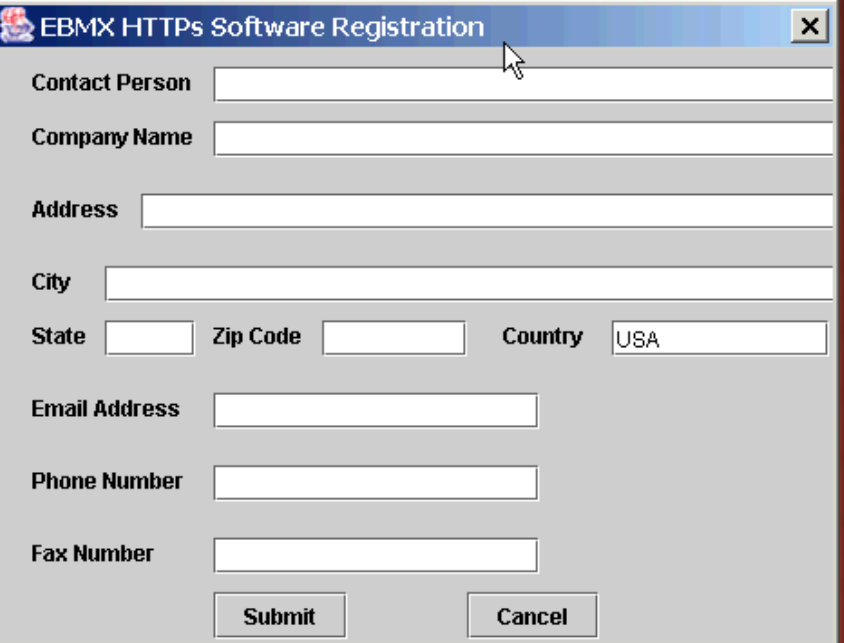

# UVOD: RAZLIČICE

### Določajo edinstveno oznako izdelka

- običajno številčne
- večja številka pomeni novejšo različico.
- Označevanje različic:
	- običajno: *glavna.podrejena. [popravek[.številka prevajanja]]*.
		- pomen:
			- *glavna*: resnejša sprememba programa,
			- *podrejena*: manjši posegi ali pomembnejši popravki,
			- *popravek*: manjši popravki,
			- *številka prevajanja*: interna oznaka proizvajalca.
	- drugi načini
		- o datumi, letnice,
		- črke: Alpha, Beta, RC (ang. Release Candidate).
- Sistemske zahteve
	- lahko se zgodi, da nova verzija ne deluje na obstoječi opremi,
	- pozornost pri nakupu.

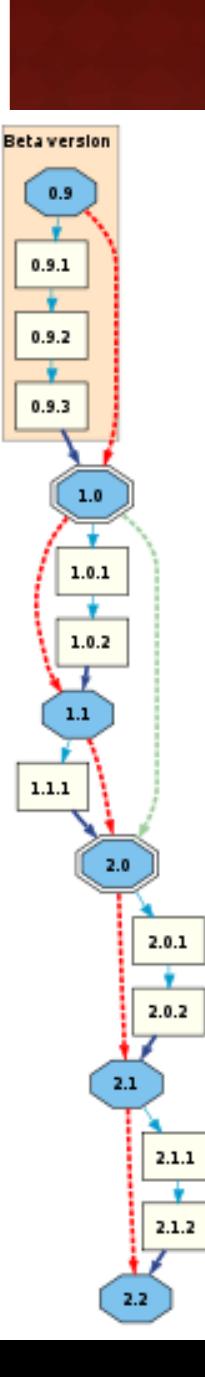

# UVOD: DISTRIBUCIJA

### Posamični programi

- točno določen namen,
- primer: orodja za stiskanje datotek (Winzip, …).

### • Programske zbirke

- več programov v enem paketu,
- enostavnejše delo vsi programi v zbirki delujejo po istih načelih,
- cenovno ugodno,
- primer: Microsoft Office ali OpenOffice.
- Integrirani programi
	- več orodij, ki so sestavni del istega programa,
	- manj možnosti kot pri zbirkah,
	- primerni za manj zahtevne uporabnike,
	- **Primer: Microsoft Works.**

# UVOD: NAMESTITEV IN DOKUMENTACIJA

### Namestitev (instalacija)

- ciljni sistem
	- običajno na lokalni računalnik,
	- v večjih organizacijah lahko tudi na strežnik,
	- o strežniške namestitve spletnih aplikacij.
- uporabnik, ki namešča opremo na računalnik mora imeti ustrezne pravice.

# Dokumentacija

- tiskana oblika,
- elektronski mediji,
- sprotna pomoč,
- spletni forumi.

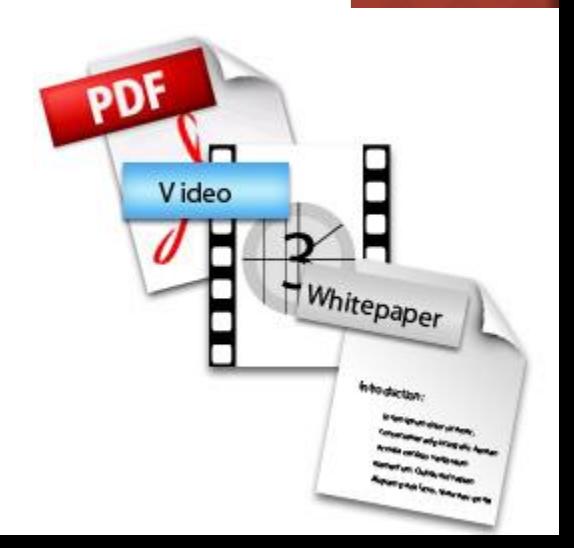

# UVOD: UPORABNIŠKI VMESNIKI

### Ukazna vrstica

- učinkovita, za izkušene uporabnike,
- majhne zahteve za strojno opremo,
- urejevalnik besedil VI na sistemih Unix.

### Izpolnjevanje formularjev

- vnašanje podatkov v naprej pripravljena polja,
- **Primerno za ponavljajoče operacije,**
- tipkovnica, občasno miška,
- kratkotrajno šolanje.

### Neposredno rokovanje

- miška in tipkovnica,
- izbiranje objektov na zaslonu in upravljanje z njimi,
- danes najbolj razširjeno,
- zmogljivejša strojna in programska oprema.

# UVOD: SKUPINE PROGRAMSKE OPREME

- Programska oprema za povečevanje produktivnosti in za poslovanje
	- omogoča bolj zmogljivo in učinkovito opravljanje vsakodnevnih aktivnosti,
	- urejevalniki besedil, preglednice, podatkovne baze, programi za govorne predstavitve, osebni organizatorji, dokumentni sistemi, računovodski programi, programi za vodenje projektov.
- Programska oprema za delo z grafiko in multimediji
	- računalniško podprto načrtovanje (ang. Computer Aided Design, CAD), namizno založništvo, urejanje slik, urejanje avdiovizualnih vsebin, ustvarjanje multimedijskih vsebin, izdelava spletnih strani.

# UVOD: SKUPINE PROGRAMSKE OPREME

- Programska opremo za domačo/osebno rabo in izobraževanje
	- nadzor osebnih financ, pravna pomoč, priprava davčnih napovedi, namizno založništvo, urejanje slik, načrtovanje opreme, enciklopedije in slovarji, igre.
- **•Komunikacijska programska oprema** 
	- omogoča uporabo modernih komunikacijskih poti,
	- odjemalci za elektronsko pošto, internetni brskalniki, klepetalnice, programi za neposredno sporočanje, programi za podporo videokonferenčnim zvezam.

# MICROSOFTOVA PISARNA

- Urejanje besedil: Word
- Preglednice: Excel
- **Predstavitve: PowerPoint**
- Podatkovna baza: Access

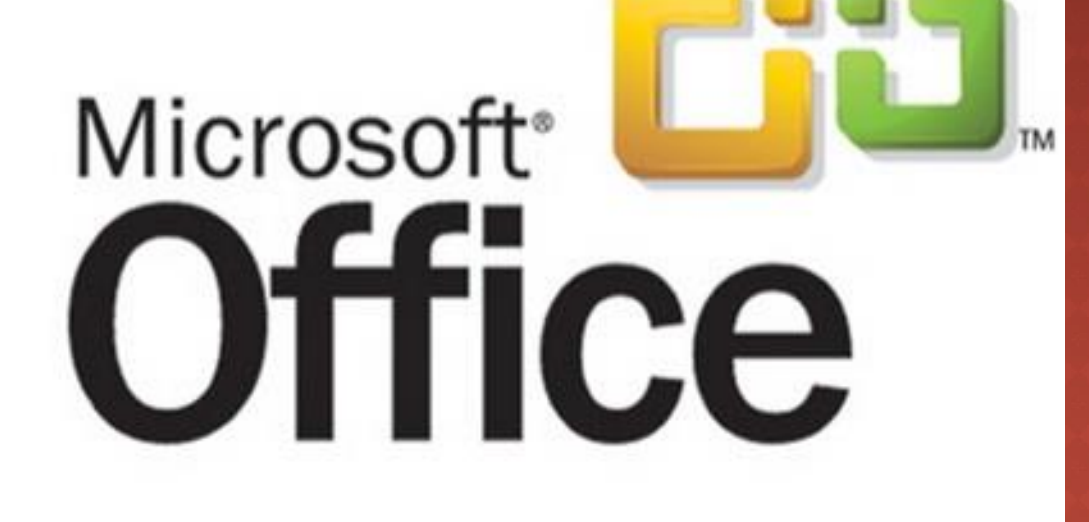

### Revolucija v tiskarski in založniški dejavnosti

- urejanje besedil z računalniki od konca 70. let prejšnjega stoletja dalje.
- Vizualno urejanje besedila
	- princip WYSIWYG (ang. What You See Is What You Get) - rezultati uporabnikovih akcij so takoj vidni na zaslonu,
	- **z dobro urejeno tipografijo dosežemo lažje razumevanje besedila!**

### Logično urejanje besedila

- razdelitev besedila na zaključene enote kot so poglavja, podpoglavja, razdelki, …
- različni slogi za različne tipe besedil:
	- naslovi razdelkov,
	- nazivi slik in tabel,
	- o telo besedila, ...
- vključitev objektov kot so slike, tabele in enačbe v dokument,
- sklicevanje na vstavljene objekte, druga dela, ...
- gradnja kazal in indeksov
- glava in noga

- Pisave
	- proporcionalne pisave: različne črke so različno široke o primer: proporcionalna, neproporcionalna
	- serifne pisave imajo na črkah zaključne črtice primer: serifna pisava, pisava brez serifov
		- **Serifne pisave beremo lažje in hitreje, zato jih uporabljamo za daljša besedila !!!**
		- **Pisave brez serifov uporabljamo za poudarjanje delov besedila, na primer za naslove !!!**
	- **Exercice En inajo vse črte enako široke** o primer: tehnična pisava, netehnična pisava

### Pisave

- **serifie pisave**
- tehnične pisave (serifne)
- tehnične pisave (linearne)

### dekorativne pisave

rokopisne pisave

### risane pisave

- gotske pisave
- $\blacksquare$  Post  $\blacksquare$   $\emptyset$   $\blacksquare$   $\mathcal{P}$   $\blacksquare$   $\blacksquare$   $\blacksquare$   $\blacksquare$   $\blacksquare$   $\mathcal{P}$   $\mathcal{P}$   $\mathcal{P}$   $\blacksquare$   $\blacksquare$   $\blacksquare$   $\blacksquare$   $\blacksquare$   $\blacksquare$   $\blacksquare$   $\blacksquare$   $\blacksquare$   $\blacksquare$   $\blacksquare$   $\blacksquare$   $\blacksquare$   $\blacksquare$   $\blacksquare$   $\blacksquare$   $\blacksquare$

### Pisave

- družino pisav sestavljajo oblikovno usklajene pisave, ki se ločijo po velikosti, obliki, širini, teži.
- običajno so v družini
	- pokončna (ang. roman),
	- *ležeča* (ang. *italic*),
	- **krepka** (ang. **bold**) in
	- PISAVA IZ MALIH VELIKIH ČRK (ang. SMALL CAPS).
- velikost

 $\circ$  pika = 1/72 palca = 0,353 mm.

- **Fastrske in obrisne črke** 
	- rastrske: matrika točk (ang. terminal)
	- opis vsake črke z več krivuljami (ang. true type, TT)

- Osnovna izhodišča
	- **dokument oblikujemo glede na njegov namen in funkcijo,**
	- uporabljamo standardne vzorce,
	- uporabljamo standardne nastavitve
		- oblike strani,
		- razmika med črkami,
		- razmika med vrsticami,
	- v vsaki **vrstici** naj bi bilo približno **60 znakov** oziroma **deset** do **dvanajst besed.**
	- **Pri oblikovanju besedila uporabljamo omejeno število pisav, običajno eno za naslove in eno za besedilo!!!**
		- Najpogostejša začetniška napaka je uporaba prevelikega števila pisav.

# <u>UREJANJE BESEDIL</u>

### Osnovna izhodišča

- pri pisanju daljših sestavkov se pri pisanju glavnega dela držimo koncepta **IMRaD**
	- Uvod (ang. **I**ntroduction),
	- Metoda (ang. **M**ethod),
	- Rezultati (ang. **R**esults), in (ang. **a**nd)
	- Zaključek (ang. **D**iscussion)
- Sestavek lahko dopolnimo še s
	- povzetkom (ang. abstract),
	- zahvalami (ang. acknowledgment),
	- o seznami: uporabljeni viri, kazalo vsebine, seznam uporabljenih kratic, kazalo slik, kazalo tabel, stvarno kazalo, …
- Velja za članke, seminarje, diplome, knjige, …

# MICROSOFT WORD: IZGLED

### o Izgled

- **Gumb Office**
- Orodna vrstica za hitri dostop
- Orodni trak
	- Jezički za dostop do smiselno urejenih sklopov orodij
- Delovna površina
- Vrstica stanja
- **Utripač in miška**

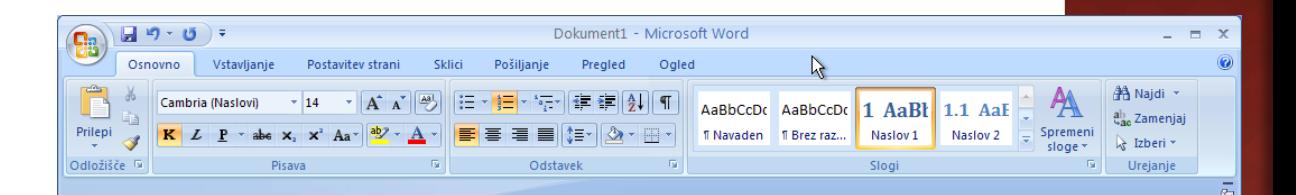

#### **Prvinaslov**  $\mathbf 1$

Tekst. Tekst. Tekst. Tekst. Tekst. Tekst. Tekst. Tekst. Tekst. Tekst. Tekst. Tekst. Tekst. Tekst. Tekst. Tekst. Tekst. Tekst. Tekst. Tekst. Tekst. Tekst. Tekst. Tekst. Tekst. Tekst. Tekst. Tekst. Tekst. Tekst. Tekst. Tekst. Tekst. Tekst. Tekst. Tekst. Tekst. Tekst. Tekst.

#### 1.1 Prvi podnaslov prvega naslova

Tekst. Tekst. Tekst.

#### 1.2 Drugi podnaslov prvega naslova

Tekst. Tekst. Besede: 358 3 angleščina (ZDA 日印日 2 日 123% 日

# MICROSOFT WORD: LOGIČNO OBLIKOVANJE

### Besedilo je sestavljeno iz odsekov

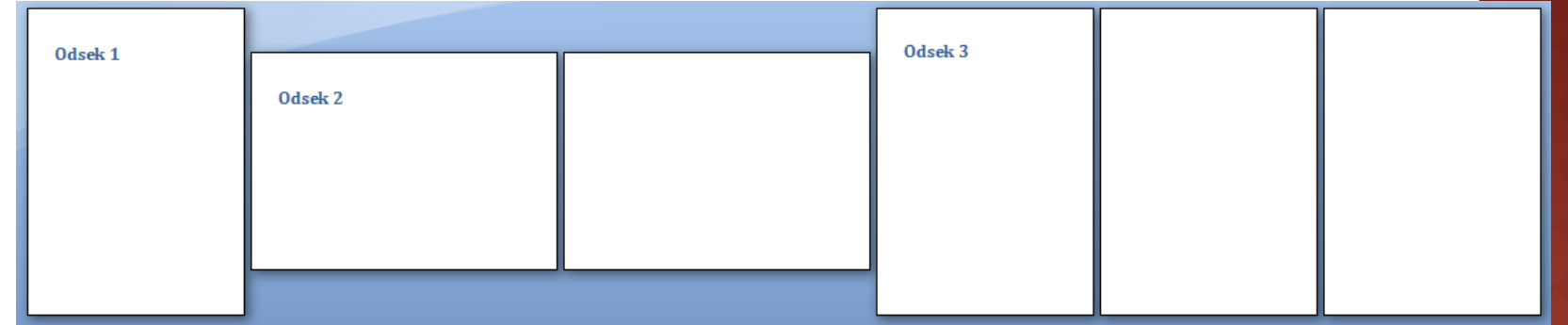

- **Odseki so** sestavljeni iz odstavkov
- **Odstavki so** sestavljeni iz besed
- **Besede so** sestavljene iz črk

#### **Naslov**

#### 1 Prvo poglavie

Tekst. Tekst. Tekst. Tekst. Tekst. Tekst. Tekst. Tekst. Tekst. Tekst. Tekst. Tekst. Tekst. Tekst. Tekst. Tekst. Tekst. Tekst. Tekst. Tekst. Tekst. Tekst. Tekst. Tekst. Tekst. Tekst. Tekst. Tekst. Tekst. Tekst. Tekst. Tekst. Tekst. Tekst. Tekst. Tekst. Tekst. Tekst. Tekst.

#### 1.1 Prvo podpoglavje v prvem poglavju

Tekst, Tekst, Tekst, Tekst, Tekst, Tekst, Tekst, Tekst, Tekst, Tekst, Tekst, Tekst, Tekst, Tekst, Tekst, Tekst, Tekst. Tekst. Tekst.

#### 1.2 Drugo podpoglavje v prvem poglavju

Tekst. Tekst. Tekst. Tekst. Tekst. Tekst. Tekst. Tekst. Tekst. Tekst. Tekst. Tekst. Tekst. Tekst. Tekst. Tekst.

# MICROSOFT WORD: ODSEK

### Za vsak odsek posebej lahko nastavimo

- **Usmerjenost strani**
- Velikost strani
- $\overline{\phantom{a}}$  Širino robov
- **EXECTED** Stevilo stolpcev z besedilom
- Glavo in nogo
- Številčenje

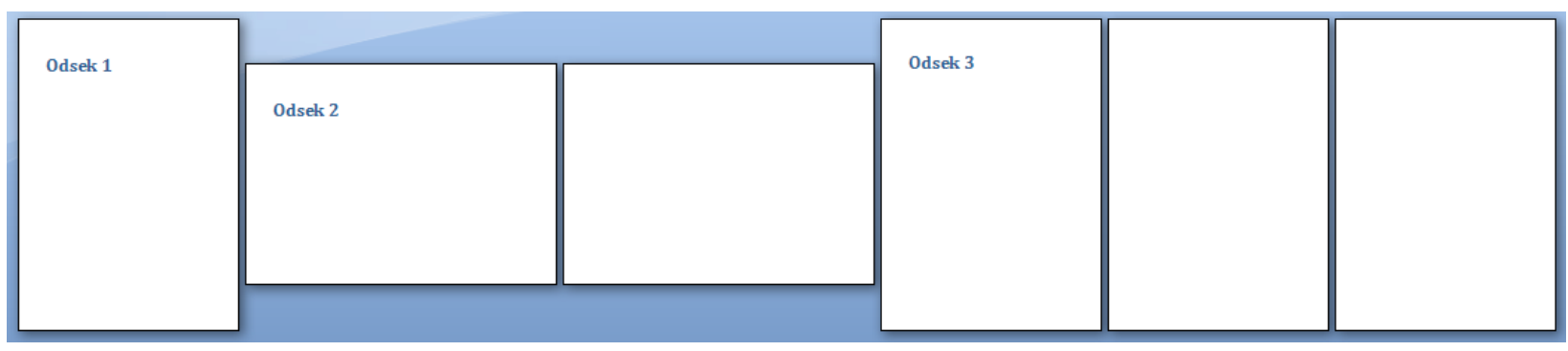

### • Primeri uporabe:

- Ločevanje poglavij v daljših delih, na primer diplomske naloge, …
- Če imamo v delu ogromno ležečo tabelo, lahko naredimo enostranski odsek, ki ga usmerimo ležeče

# MICROSOFT WORD: ODSTAVEK IN  $SLOG$

### Vsak odstavek lahko oblikujemo v svojem slogu

### Slog vključuje

- **I** lastnosti pisave, razmik med znaki, …
- zamik besedila v prvi in ostalih vrsticah, razmik med vrsticami, …
- tabulatorje,
- obrobo,
- jezik, …
- Mnogo pripravljenih slogov
- $\bullet$  Izdelava svojih

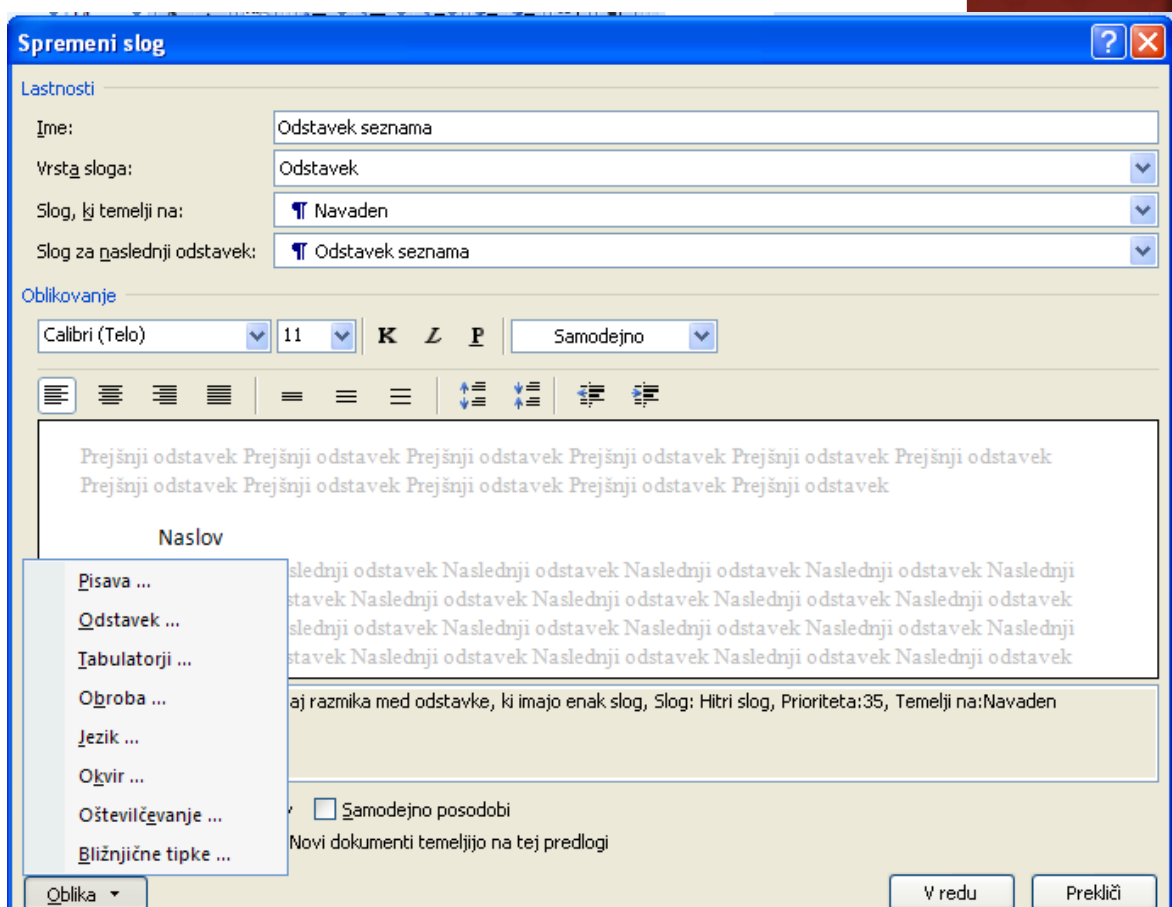

# MICROSOFT WORD: ODSTAVEK

### ● Slog in ravnilo

- **Odstavek** 
	- zamik prve vrstice
	- viseči zamik (vse vrstice razen prve)
	- desni rob

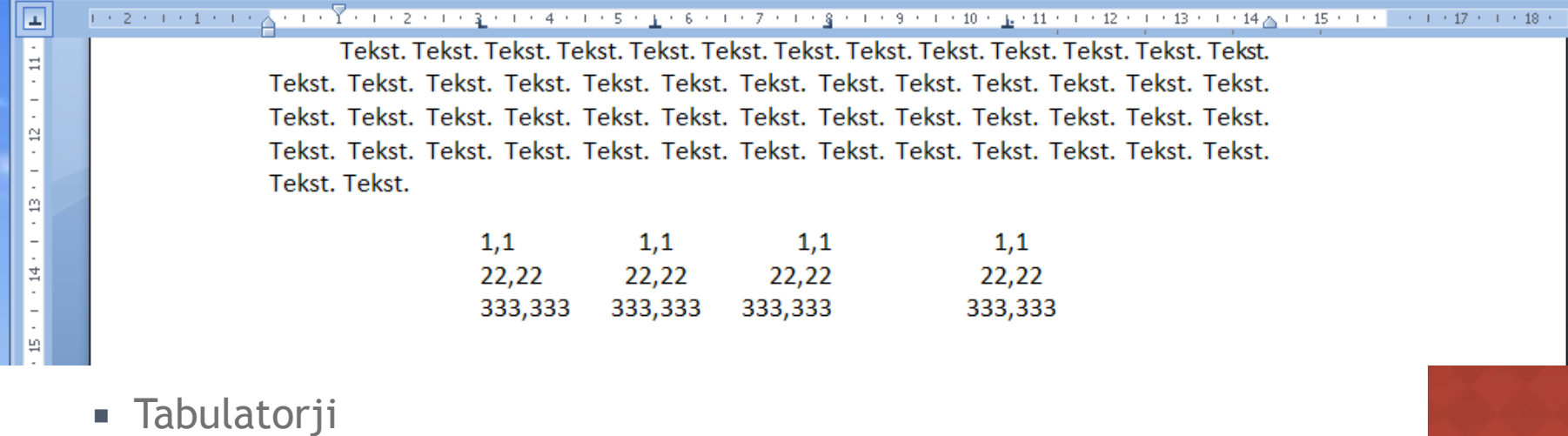

- leva poravnava
- desna poravnava
- sredinska poravnava
- poravnava na decimalno ločilo

### MICROSOFT WORD: ODSTAVEK

### ● Koliko odstavkov je na spodnji sliki?

### **Naslov**

#### Prvo poglavje  $1$

Tekst. Tekst. Tekst. Tekst. Tekst. Tekst. Tekst. Tekst. Tekst. Tekst. Tekst. Tekst. Tekst. Tekst. Tekst. Tekst. Tekst. Tekst. Tekst. Tekst. Tekst. Tekst. Tekst. Tekst. Tekst. Tekst. Tekst. Tekst. Tekst. Tekst. Tekst. Tekst. Tekst. Tekst. Tekst. Tekst. Tekst. Tekst. Tekst.

#### 1.1 Prvo podpoglavje v prvem poglavju

Tekst. Tekst. Tekst.

#### 1.2 Drugo podpoglavje v prvem poglavju

Tekst. Tekst. Tekst. Tekst. Tekst. Tekst. Tekst. Tekst. Tekst. Tekst. Tekst. Tekst. Tekst. Tekst. Tekst. Tekst.

# MICROSOFT WORD: STRAN

- Vse strani v istem odseku so enako oblikovane
- Spreminjamo lahko
	- širino robov,
	- **Propostavitev glave in noge,**
	- usmerjenost strani,
	- **E** število stolpcev,
	- velikost papirja, …

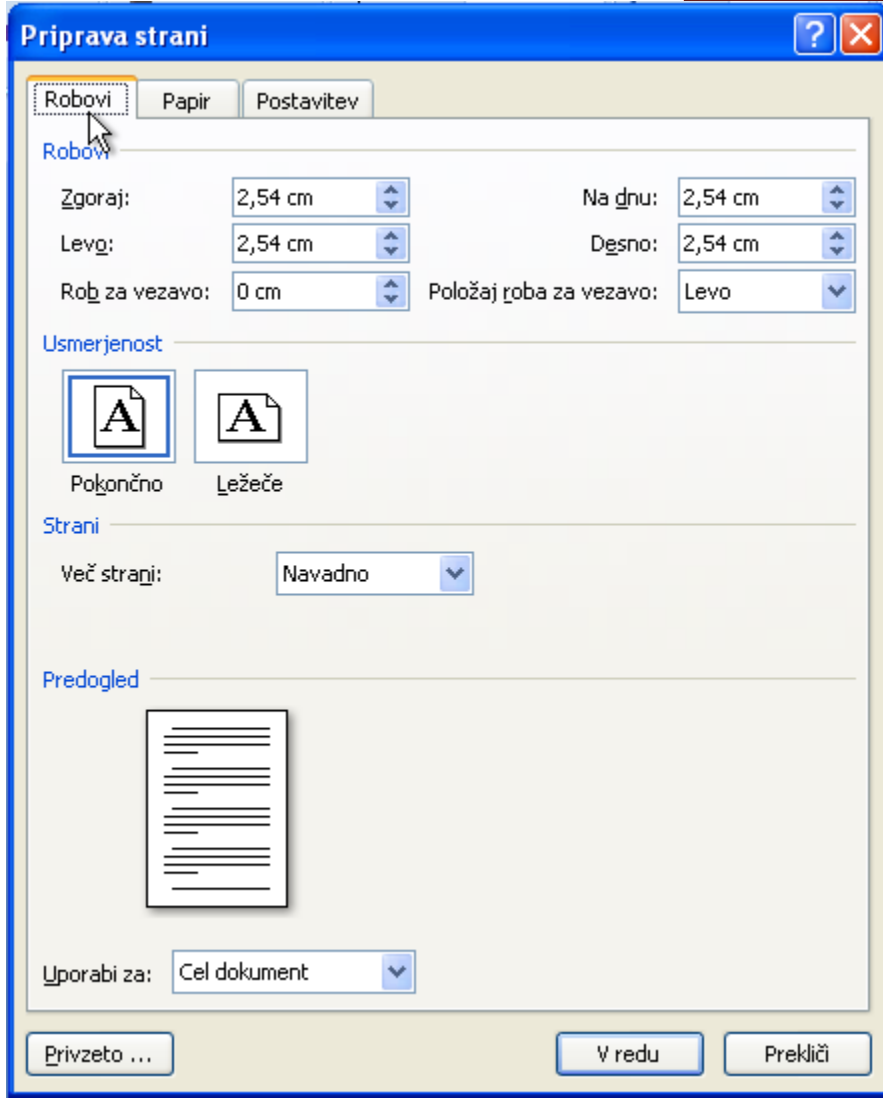

# MICROSOFT WORD: GLAVA IN

### Vsaka stran je sestavljena iz

- glave
- telesa in
- noge
- Glava vsebuje: naslov dela, naslov poglavja ali podpoglavja, letnico, …
- Noga vsebuje: številko strani, ime podjetja, lokacijo dokumenta na disku, razlage sprotnih opomb, …
- Glava in noga se od strani do strani bolj malo spreminjata

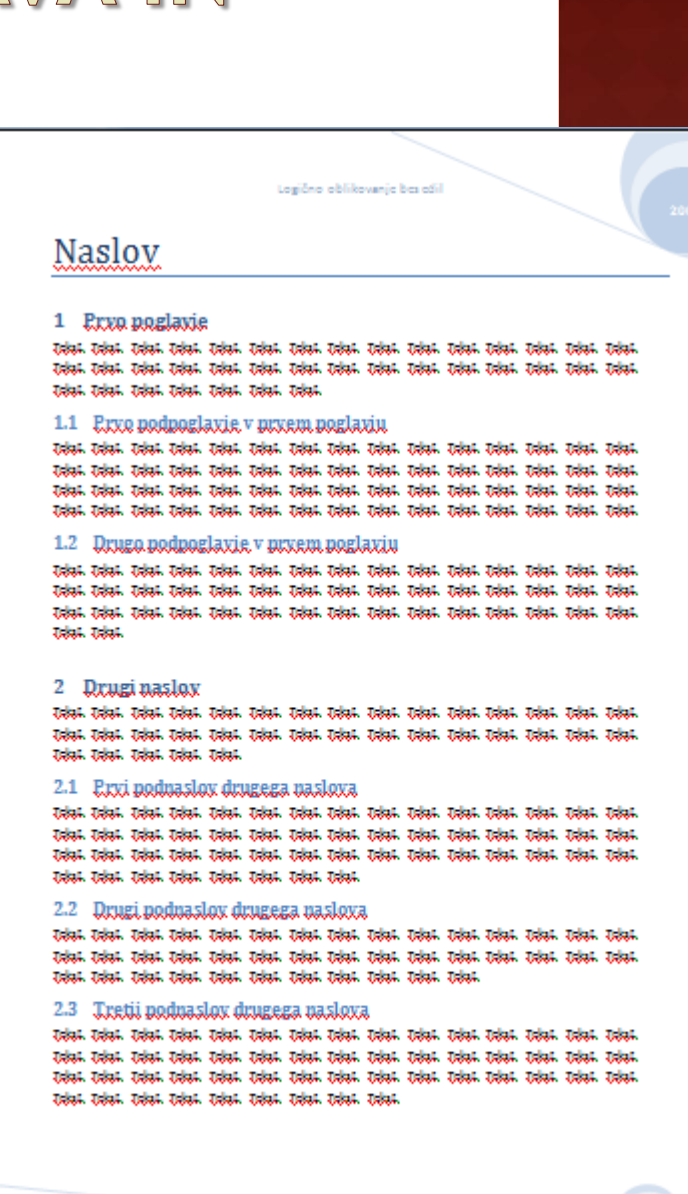

# MICROSOFT WORD: GLAVA IN NOGA

### Vstavljanje aktivnih polj

- pogosto uporabljana: Vstavljanje | Glava in Vstavljanje | Noga
- vsa polja: Vstavljanje | Hitri deli| Polje
- Osveževanje polj
	- polje označimo
	- **Pritisnemo F9**

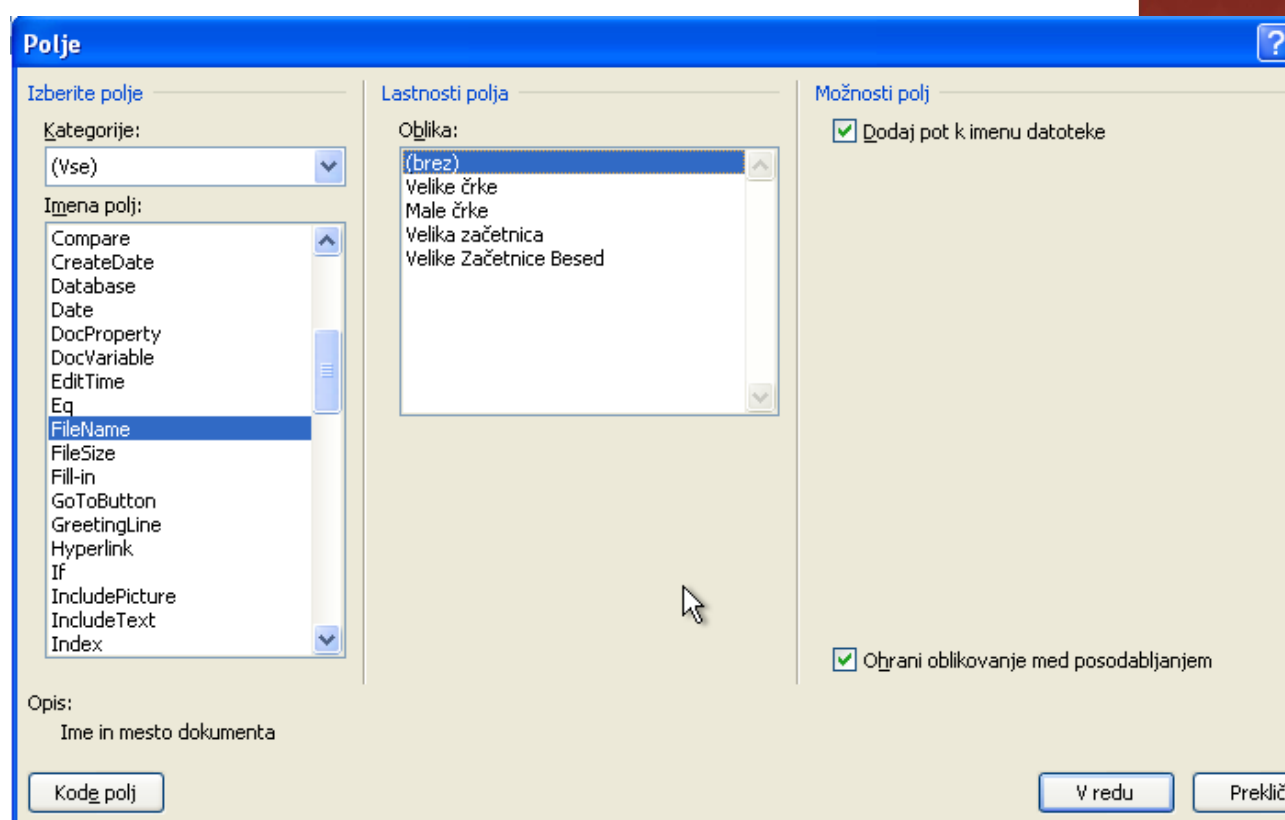

# MICROSOFT WORD: POGLAVJA

### **• Strukturiranje besedila**

- koncept IMRaD
- Slogi imajo že vnaprej pripravljene oznake za poglavja, podpoglavja in ostale razdelke
- **Vestno označevanje!!!**
- Dodajanje številčnih oznak
- Spreminjanje slogov

# MICROSOFT WORD: VSTAVLJANJE SLIK IN TABEL

### V dokument lahko vstavljamo objekte

- slike, tabele, enačbe, …
- Za vsak objekt lahko nastavimo kako se mu besedilo prilagodi
	- besedilo obliva sliko
	- besedilo se objekta dotika zgoraj in spodaj
	- besedilo je nad ali pod objektom, …
- Vstavljenemu objektu lahko priredimo naziv
	- **običajno je naziv pod sliko in nad tabelo**

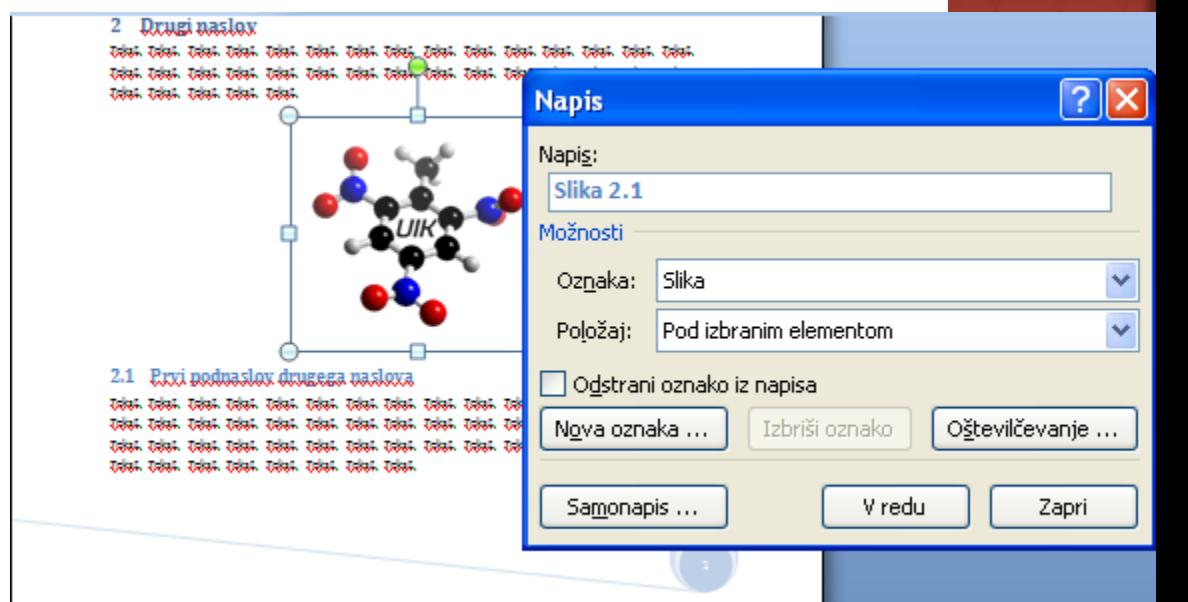

# MICROSOFT WORD: VSTAVLJANJE SLIK IN TABEL

- Navzkrižno sklicevanje na slike in tabele
	- Pri strokovnem pisanju ima vsaka slika in tabela svoj napis.
	- Ročno vnašanje sklicev: težave, če vrinemo dodaten objekt

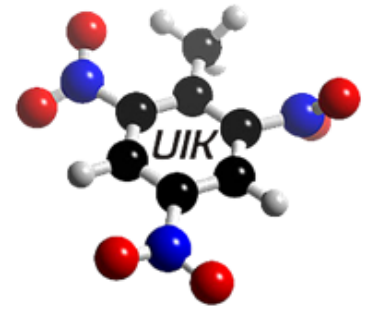

Slika 2.2: Logo predmeta UIKTNT.

2.1 Prvi podnaslov drugega naslova Tekst. Tekst. Tekst. Tekst. Tekst. Tekst. Tekst. Tekst. Tekst. Tekst. Tekst. 1

- **Avtomatsko sklicevanje: ko vrinemo nov objekt, se popravijo oznake tudi starim**
- Večinoma se uporabljajo številčne oznake oblike <poglavje>.<zap. številka>

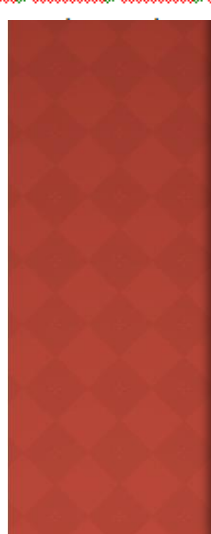

# MICROSOFT WORD: VSTAVLJANJE SLIK IN TABEL

- Navzkrižno sklicevanje na slike in tabele
	- Američani in Slovenci
		- o Slika 2.2  $\rightarrow$ pri navzkrižnem sklicevanju v tekstu z uporabo vgrajenih oznak je edina možnost

"…kot vidimo na Slika 2.2 …"

Rešitev:

- označimo avtomatsko generirano številčno oznako slike ali polje (2.2) ,
- na polje vstavimo zaznamek , ki mu priredimo smiselno ime,
- v besedilu se namesto na sliko **sklicujemo na zaznamek**!
- "… kot vidimo na sliki 2.2 …"

oranžno so označene avtomatsko generirane oznake

2.1 Prvi podnaslov drugega naslova

Tekst. Tekst. Tekst. Tekst. Tekst. Tekst. Tekst. Tekst. Tekst. Tekst. Tekst. T

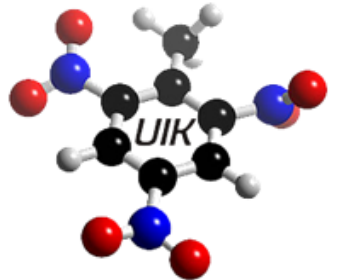

ogo predmeta UIKTNT.

# MICROSOFT WORD: ENAČBE

- Urejevalnik enačb
- Označevanje enačb
	- oblika <poglavje>.<zap. št.>
	- oznaka je na desnem robu
	- težave ekipe iz Redmonda
	- **F** rešitev:
		- napišemo enačbo
		- v isto vrstico

zunaj enačbe dodamo dva oklepaja in med njiju vstavimo napis (brez oznake Enačba)

- v vrstico z enačbo postavimo sredinski in desni tabulator,
- enačbo s tabulatorjem premaknemo na sredino, oznako pa še z enim tabulatorjem na desni rob

Tekst, Tekst, Tekst, Tekst. Tekst. Tekst. Tekst. Tekst. Tekst. Tekst. Tekst. Tekst. Tekst. Tekst. Tekst. Tekst. Tekst. Tekst. Tekst. Tekst. Tekst. Tekst. Kot vidimo v enačbi:

$$
(x+a)^n = \sum_{k=0}^n {n \choose k} x^k a^{n-k} \, 2.1
$$

ima ekipa iz Redmonda hude težave s pravilnim označevanjem enačb. Z dvema fintama, uporabo tabulatorjev in navidezne enačbe pridemo do pravega zapisa:

$$
(x+a)^n = \sum_{k=0}^n {n \choose k} x^k a^{n-k} \qquad .
$$
 (2.2)

Pravilno označevanje je prineslo tudi bolj kompakten vrsični prikaz. To je na žalost cena, ki jo moramo plačati. Potem, ko uspemo urediti eno enačbo je smiselno, da si za vse nadaljnje enačbe naredimo poseben slog. Sklicevanje na enačbe poteka na enak način kot pri slikah, preko zaznamkov: Tole je slic na enačbo 2.2.

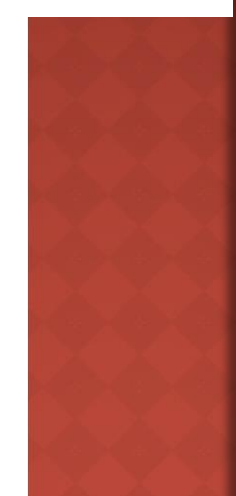

# MICROSOFT WORD: ENAČBE

### Navzkrižno sklicevanje na enačbe

- neposredno sklicevanje na naziv tako kot pri slikah in tabelah ne deluje zaradi različnih končnic besed pri različnih sklonih
- problem rešimo s pomočjo zaznamkov

Tekst, Tekst, Tekst, Tekst, Tekst, Tekst, Tekst, Tekst, Tekst, Tekst, Tekst, Tekst, Tekst, Tekst, Tekst, Tekst, Tekst, Tekst, Tekst, Tekst, Tekst, Kot vidimo v enačbi:

$$
(x+a)^n = \sum_{k=0}^n {n \choose k} x^k a^{n-k} 2.1
$$

ima ekipa iz Redmonda hude težave s pravilnim označevanjem enačb. Z dvema fintama, uporabo tabulatorjev in navidezne enačbe pridemo do pravega zapisa:

$$
(x+a)^n = \sum_{k=0}^n {n \choose k} x^k a^{n-k} \qquad . \tag{2.2}
$$

Pravilno označevanje je prineslo tudi bolj kompakten vrsični prikaz. To je na žalost cena, ki jo moramo plačati. Potem, ko uspemo urediti eno enačbo je smiselno, da si za vse nadaljnje enačbe naredimo poseben slog. Sklicevanje na enačbe poteka na enak način kot pri slikah, preko zaznamkov: Tole je slic na enačbo 2.2.

# MICROSOFT WORD: OPOMBE

- Sprotne opombe
	- v nogi na strani, kjer smo jo vstavili
- **Končne opombe** na koncu prispevka
- Uporabljajo se za
	- dodatna pojasnila,
	- opis naslovov avtorjev prispevka.

### 2.1 Prvi podnaslov drugega naslov $\Omega$

Tekst, Tekst, Tekst. Tekst. Tekst. Tekst. Tekst. Tekst. Tekst. Tekst. Sklicevanje na sliko 2.2.

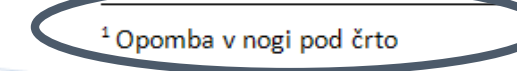

# MICROSOFT WORD: DELO Z VIRI

### Uporabljeni viri

- v vsakem resnem strokovnem prispevku avtorji navajajo druge avtorje, da ne ponavljajo znanih dejstev,
- **na ustreznem mestu v delu vstavimo citat**
	- Sklici | Vstavi citat | dodaj nov vir
	- Vpišemo potrebne podatke: avtorji, naslov dela, revija, založba, letnica, strani, …

Glede na ugotovitve podane v (Lindrgen, 1975) in v (Novak, 2009) je vse to čista izmišljotina.

#### 3 **Bibliografija**

Lindrgen, A. (1975). Pika nogavička. Ljubljana: Mladinska knjiga.

Novak, J. (2009). Navidezna resničnost. Računalništvo v kemiji, str. 50-62.

# MICROSOFT WORD: DELO Z VIRI

### Uporabljeni viri

- **na koncu prispevka vedno dodamo seznam vseh uporabljenih virov**
- Sklici | Bibliografija | Vstavi bibliografijo
- Različni slogi označevanja
	- APA, Chicago, številčni (ISO 690), …
	- Dodajanje svojih ???

Glede na ugotovitve podane v (Lindrgen, 1975) in v (Novak, 2009) je vse to čista izmišljotina.

#### 3 **Bibliografija**

Lindrgen, A. (1975). Pika nogavička. Ljubljana: Mladinska knjiga.

Novak, J. (2009). Navidezna resničnost. Računalništvo v kemiji, str. 50-62.

### MICROSOFT WORD: KAZALA

- V primeru, da pravilno uporabljamo sloge lahko enostavno zgradimo vsebinsko kazalo
	- Sklici | Kazalo vsebine
	- **osveževanje z F9**

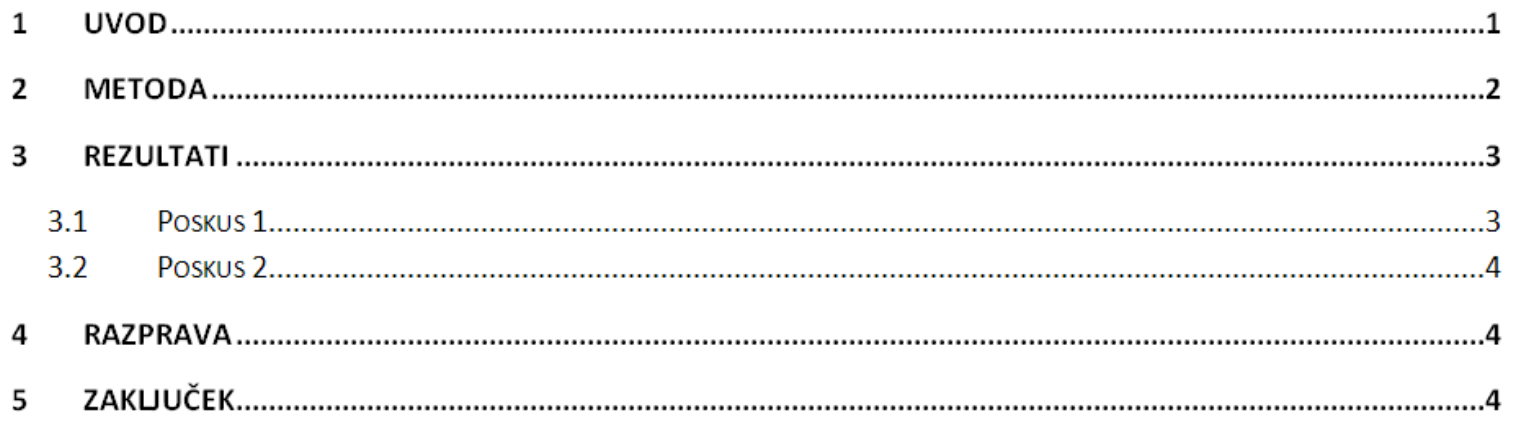

### MICROSOFT WORD: KAZALA

 Pri pravilni uporabi nazivov za slike in tabele lahko enostavno zgradimo kazalo slik in kazalo tabel

- Sklici | Vstavi kazalo slik, pravilno izberemo obliko napisa
- **osveževanje z F9**

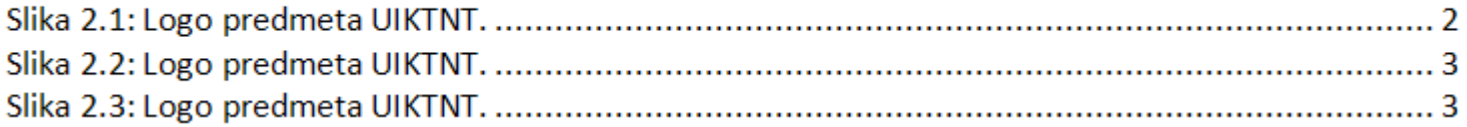

# MICROSOFT WORD: KAZALA

### Stvarno kazalo

- primerno za daljša dela kot so knjige
- v tekstu označimo besede, ki bi jih radi uvrstili v stvarno kazalo
	- Sklici | Označi vnos | Označi
- kazalo vstavimo na koncu dela
	- o Sklici | Vstavi kazalo

K kompakten, 4  $\Omega$ označevanje, 4

 $\mathbf{U}$ 

UIKTNT, 2

# MICROSOFT WORD: SKUPINSKO

### Skupinsko delo

- sledenje spremembam
- potrjevanje sprememb
- dodajanje komentarjev

MICROSOFT WORD: JEZIKOVNA ORODJA

- Preverjanje črkovanja
	- slovenščina, angleščina, nemščina
- Preverjanje slovnice
	- angleščina, nemščina ???
- Slovar sopomenk (tezaver)
	- angleški odličen

# MICROSOFT WORD: UPORABNE MALENKOSTI

- Spreminjanje zapisa črk: Shift+F3
- Nadpisano: Ctrl+'+'
- Podpisano: Ctrl+Shift+'0'
- Izbiranje celotnega dokumenta: Ctrl+A
- Prelom strani in odseka
- Vstavljanje naslova poglavij in podpoglavij v glavo: Vstavljanje | Hitri deli | Polje | StyleRef